## [Logiciel](https://nfrappe.fr/doc-0/doku.php?id=tag:logiciel&do=showtag&tag=Logiciel)

## **How to add the bootsector to a CDRWIN project**

Comment ajouter :

- Secteur de démarrage de [Bootable CD Wizard](https://nfrappe.fr/doc-0/doku.php?id=logiciel:disques:dvd:bcdw:start) (BCDWBOOT.BIN)
- Secteur de démarrage de Microsoft Windows XP/2000 ([NT5BOOT.BIN](http://bootcd.narod.ru/nt5boot.bin) ou [NT5BOOTM.BIN\)](http://bootcd.narod.ru/nt5bootm.bin)
- Secteur de démarrage de Microsoft Windows NT [\(NT4BOOT.BIN](http://bootcd.narod.ru/nt4boot.bin) ou [NT4BOOTM.BIN](http://bootcd.narod.ru/nt4bootm.bin))

Avec CDRWin 3.8a, procédez comme suit :

Démarrez CDRWin 3.8a

Cliquez sur le bouton "File Backup and Tools"

ATTENTION! Si vous utilisez le secteur de démarrage Microsoft Windows XP/2000/NT d'origine [\(NT5BOOT.BIN](http://bootcd.narod.ru/nt5boot.bin) ou [NT4BOOT.BIN\)](http://bootcd.narod.ru/nt4boot.bin), vous devez ABSOLUMENT sélectionner "Désactiver les numéros de version". Si vous ne le faites pas, vous obtiendrez l'erreur «CDBOOT: Couldn't find NTLDR» au démarrage.

[Cliquez sur le bouton "Advanced Options?"](https://nfrappe.fr/doc-0/lib/exe/detail.php?id=logiciel%3Adisques%3Advd%3Abcdw%3Anecdrwin%3Astart&media=logiciel:disques:dvd:bcdw:necdrwin:necdrwin-01.gif)

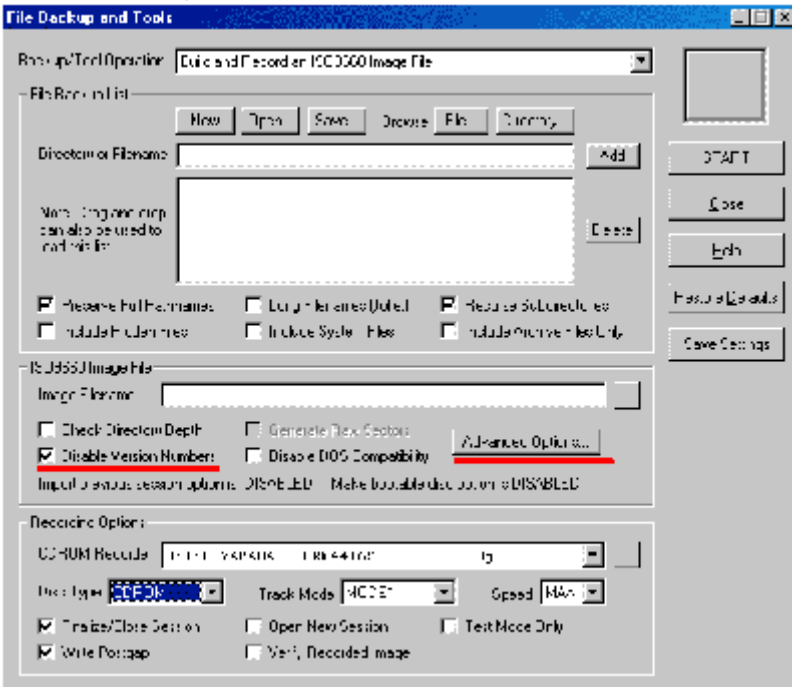

Accédez à l'onglet "Bootable Disk"

Sélectionnez "Créer un disque amorçable"

Dans le menu déroulant "Type d'émulation de média", sélectionnez "Personnalisé" Dans le champ "Image File Name", accédez à votre fichier bootsector en utilisant le bouton "?" [Dans le champ "Load Sectors Count" entrez "4"](https://nfrappe.fr/doc-0/lib/exe/detail.php?id=logiciel%3Adisques%3Advd%3Abcdw%3Anecdrwin%3Astart&media=logiciel:disques:dvd:bcdw:necdrwin:necdrwin-02.gif)

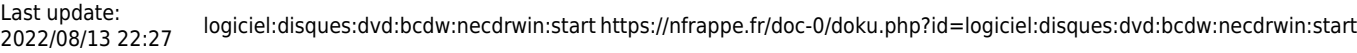

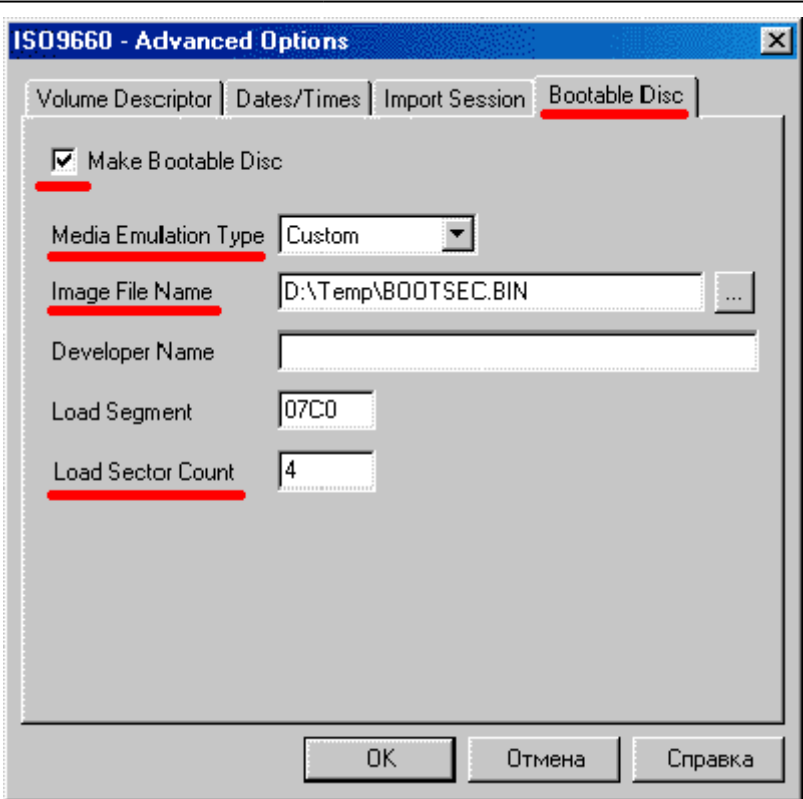

## **Introduction**

**Pré-requis**

**Installation**

**Configuration**

**Utilisation**

**Désinstallation**

## **Voir aussi**

**(fr)** [http://](#page--1-0)

Basé sur « [Article](#page--1-0) » par Auteur.

 $\pmb{\times}$ 

From: <https://nfrappe.fr/doc-0/> - **Documentation du Dr Nicolas Frappé**

Permanent link: **<https://nfrappe.fr/doc-0/doku.php?id=logiciel:disques:dvd:bcdw:necdrwin:start>**

Last update: **2022/08/13 22:27**